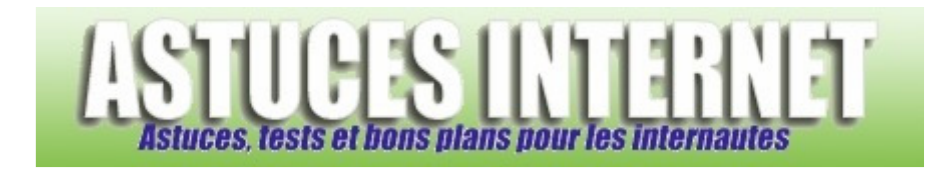

## Comment afficher un panneau de configuration classique sur Windows XP ?

*Demandé et répondu par Sebastien le 24-10-2006* 

Par défaut, Windows XP propose un panneau de configuration dont les objets ont été triés par type de catégorie. Cette classification date de Windows XP et change fortement la disposition à laquelle étaient habitués les utilisateurs des versions précédentes de Windows.

Il est possible d'afficher un panneau de configuration avec une apparence plus classique. Cette apparence est identique à celle utilisée dans les versions précédentes de Windows.

## Pour basculer l'affichage sur le mode classique :

Ouvrez le *Panneau de configuration*. Dans la fenêtre latérale gauche, cliquez sur *Basculer vers l'affichage classique*.

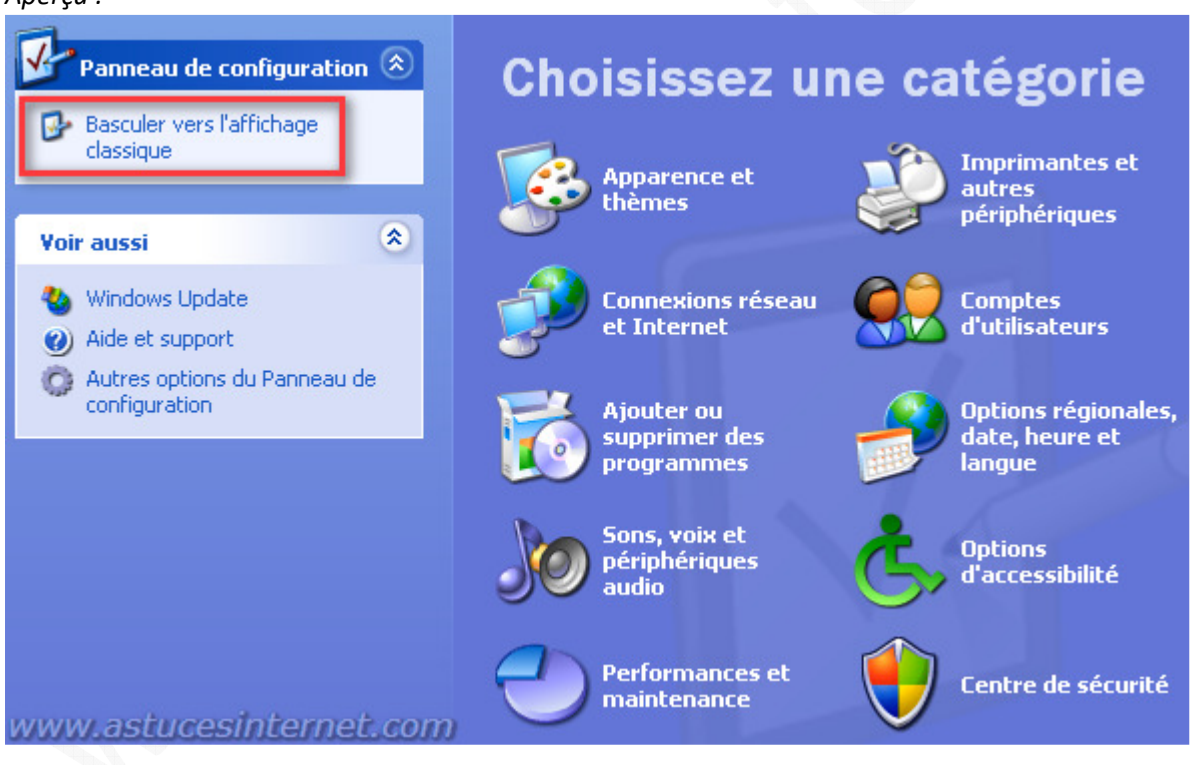

Pour re-basculer l'affichage dans le mode par défaut de Windows XP :

Cliquez sur *Basculer vers l'affichage des catégories* (dans le panneau latéral gauche).

*Aperçu :*

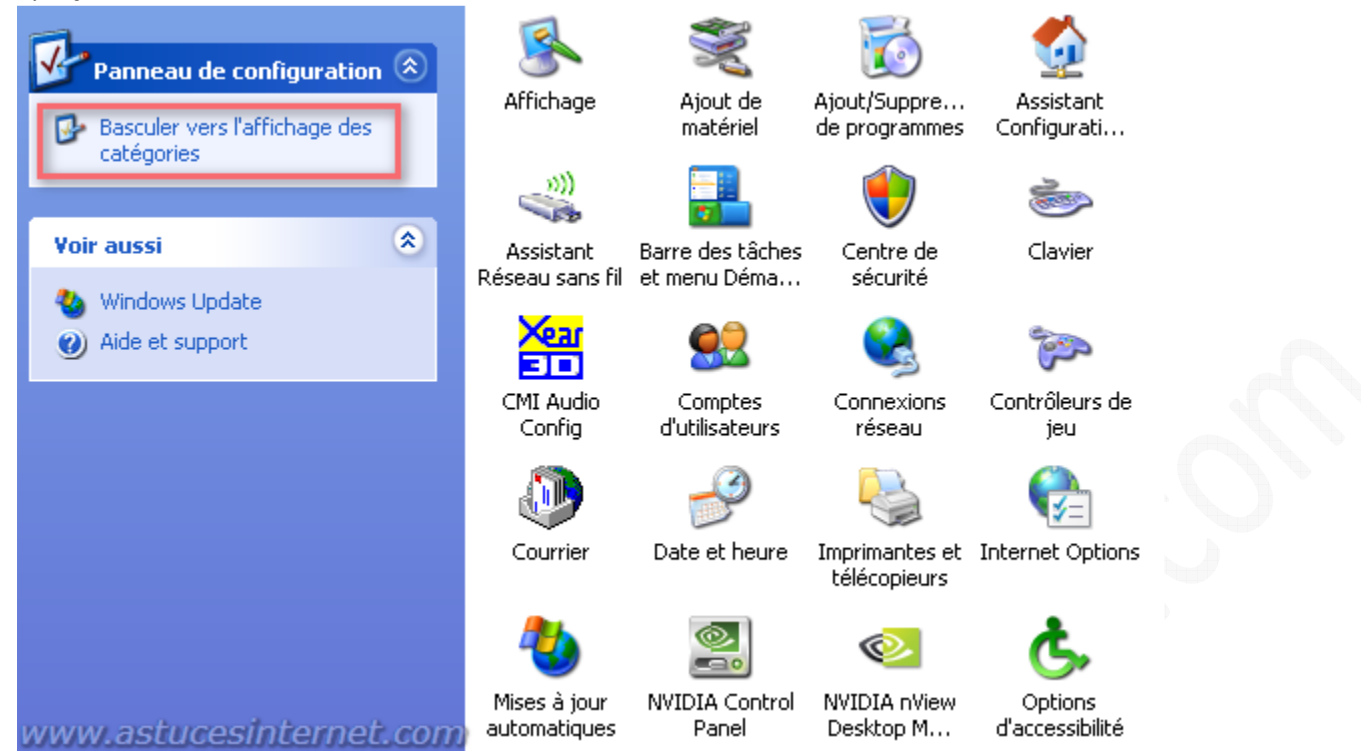

*URL d'origine : https://www.astucesinternet.com/modules/smartfaq/faq.php?faqid=81 Page 2 sur 2*